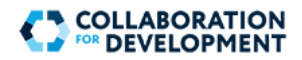

## **Moderate Posts**

**FEATURE AVAILABLE TO PLATFORM ADMINISTRATORS, COMMUNITY MANAGERS, AND COMMUNITY MODERATORS ONLY**

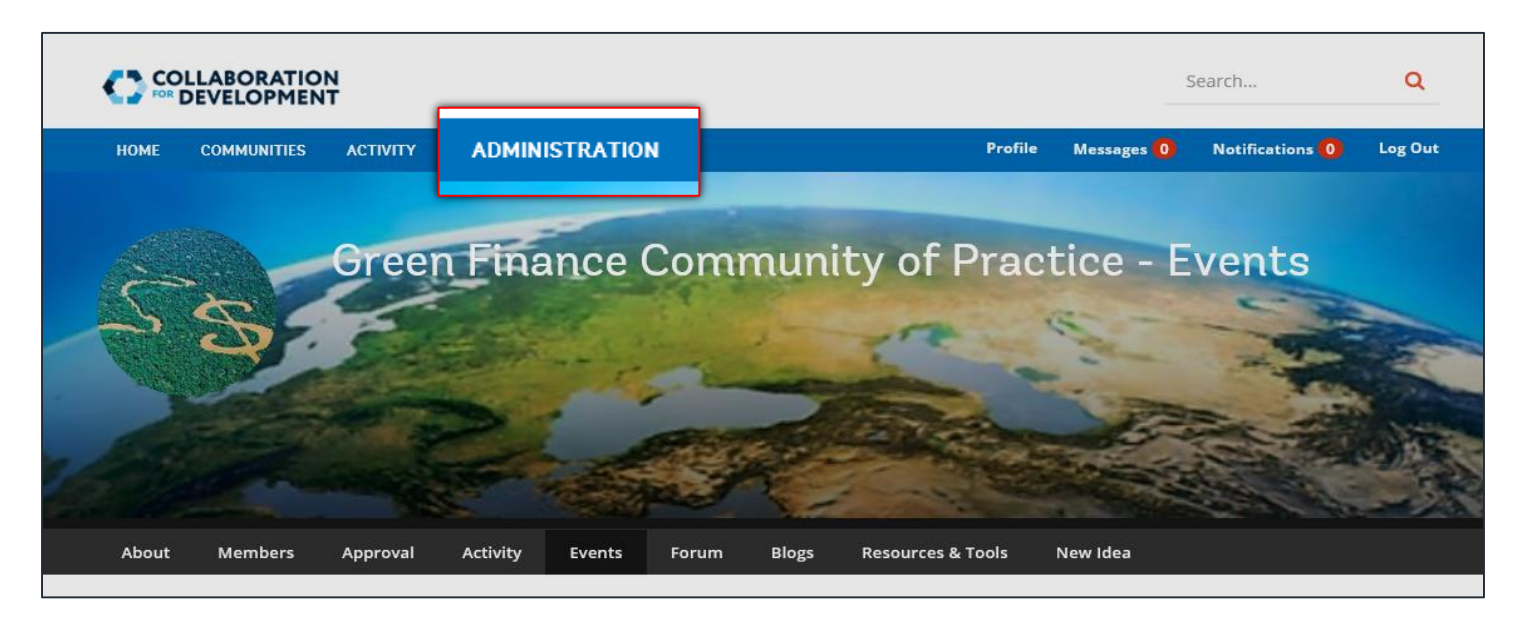

Moderators can review and moderate the content contributed by other users, such as Members, in a group. To moderate posts in the group, the Moderator needs to navigate to the **AEM Communities Moderation** page by clicking **ADMINISTRATION** in the top menu.

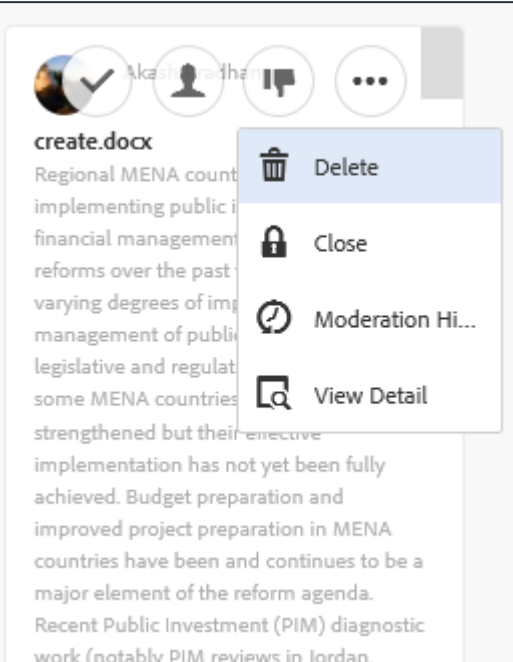

## Moderate a Post

On the **AEM Communities Moderation** page, individual content items appear as tiles. Hover the mouse pointer over the desired content item to access the following options:

- Select: Click to select the post. You can select multiple posts in this way.
- When working with a single post, a Reply icon will appear if the user-generated content (UGC) type supports replies and is configured to allow replies to be posted.

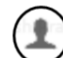

User Info: Click to view the user profile information related to the member who added the content.

- Allow: Click to allow the publishing of a previously denied content. If a post is flagged, selecting Allow will clear all flags.
- Deny: Click to deny the content from being published. The Deny moderation action is only available for content that is moderated, and does not appear on unmoderated content except in multi-selection mode. Content that is not moderated is always approved. Content that is moderated initially enters a pending state, and can later be modified to be approved or denied. Content that leaves the pending state can never return to a pending state. Content that is marked as approved or denied can be changed to a different state at any time.

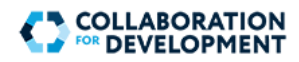

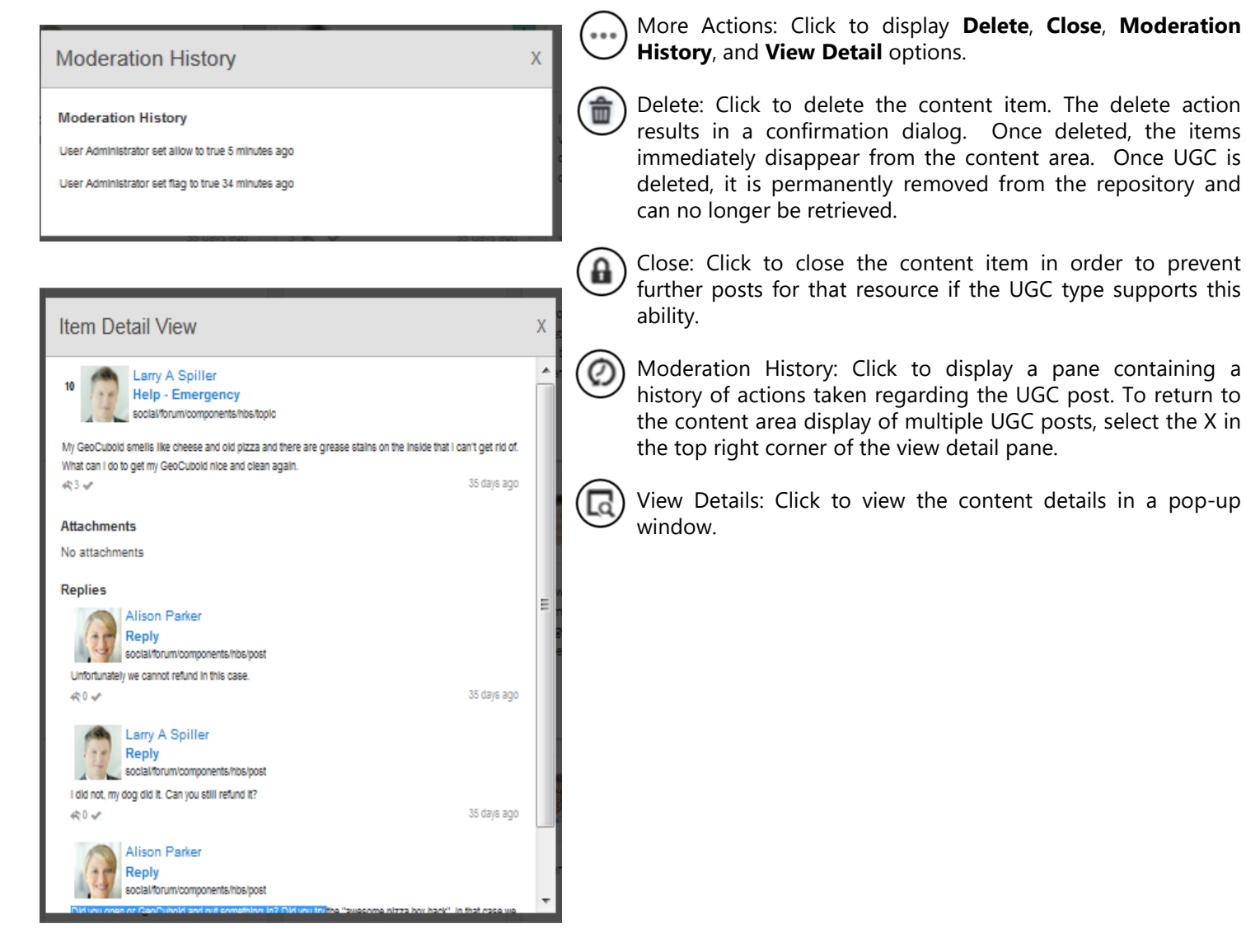